# Modulo di estensione analogico ad alta densità (FXS/DID/FXO) e digitale (BRI) per voce/fax (EVM-HD)  $\overline{\phantom{0}}$

## Sommario

Introduzione **Prerequisiti Requisiti** Componenti usati **Convenzioni** Premesse Caratteristiche principali Interfacce FXS e FXO Intervallo orologio di rete **Configurazione Verifica** Esempio di rete **Configurazioni** Risoluzione dei problemi Connessione di chiamate dalla porta vocale di segnalazione Groundstart

## Introduzione

Le funzionalità High-Density Analog (FXS/DID/FXO) e Digital (BRI) Extension Module per Voice/Fax (EVM-HD) offrono un'interfaccia voce digitale/analogica integrata ad alta densità. Il modulo di rete baseboard EVM-HD-8FXS/DID fornisce otto porte Foreign Exchange Station (FXS) o Direct Inward Dialing (DID). Questo modulo di rete accede ai moduli DSP (Digital Signal Processor) sulla scheda madre, anziché utilizzare DSP integrati. È possibile aumentare la densità delle porte collegando fino a due moduli di espansione opzionali in qualsiasi combinazione:

- EM-HDA-8FXS—Modulo di espansione voce/fax FXS a 8 porte
- EM-HDA-3FXS/4FXO: modulo di espansione voce/fax FXS a 3 porte e FXO a 4 porte
- EM-HDA-6FXO: modulo di espansione voce/fax FXO a 6 porte
- EM-4BRI-NT/TE—Modulo di espansione ISDN BRI a 4 porte

I moduli DSP PVDM2 vengono utilizzati in combinazione con la scheda base EVM-HD-8FXS/DID e i relativi moduli di espansione. I moduli PVDM2 sono disponibili separatamente e installati negli slot del modulo DSP situati all'interno dello chassis del router.

# **Prerequisiti**

## Requisiti

Prima di provare la configurazione, verificare che siano soddisfatti i seguenti requisiti:

- Inserire i moduli di rete negli slot corretti del router all'installazione.
- Installare i DSP sulla scheda base e configurarli con un'immagine abilitata per la voce di Cisco IOS versione 12.3(8)T4 o 12.3(11)T o successive.
- $\bullet$  La release minima di Cisco IOS per questa funzione è la 12.3(8)T4. Per risultati ottimali, usare Cisco IOS versione 12.3(11)T2.

## Componenti usati

Le informazioni fornite in questo documento si basano sui seguenti elementi:

- Pannello patch per porta interfaccia BRI Per la porta interfaccia BRI, è necessario installare un pannello patch appropriato. I pannelli delle patch sono generalmente disponibili presso diversi fornitori di schede di rete e cavi: Se si utilizza il modulo vocale digitale EM-4BRI-NT/TE, è possibile, a propria discrezione, prendere in considerazione l'utilizzo del pannello patch JPM2194A di Black Box Corporation.La scheda base EVM-HD-8FXS/DID ha un connettore RJ-21. Il pannello patch Black Box JPM2194A supporta le combinazioni RJ-11 e RJ-45 possibili sui moduli di espansione ad alta densità Cisco e offre flessibilità per gli aggiornamenti dei moduli di espansione (analogici o digitali). Nota: La menzione di prodotti o servizi non Cisco ha uno scopo puramente informativo e non costituisce né un'approvazione né una raccomandazione.
- Impostazioni del coefficiente di impedenza: per EVM-HD-8FXS/DID, le porte adiacenti 0/1, 2/3, 4/5 e 6/7 condividono le stesse impostazioni del coefficiente di impedenza all'interno di ciascuna coppia. Questa associazione è particolarmente importante quando si configurano alcune porte per la modalità DID e altre per la modalità FXS. Le installazioni DID possono richiedere diverse selezioni dell'impedenza derivanti dalle caratteristiche del circuito offpremises. Se si modifica l'impostazione di un'impedenza, viene visualizzato un messaggio che avvisa l'utente della modifica.Queste impostazioni di impedenza si applicano solo alla scheda base (EVM-HD-8FXS/DID) e non all'EM-HDA-8FXS. Impostando l'impedenza sull'interfaccia EM-HDA-8FXS si modifica solo l'impedenza della porta configurata.
- Supporto Cisco CallManager: prima di eseguire la funzionalità High-Density Analog (FXS/DID/FXO) e Digital (BRI) Extension Module per Voice/Fax (EVM-HD), è necessario installare un'immagine abilitata alla voce di Cisco IOS versione 12.3(8)T4, versione 12.3(11)T o successive. Se le funzionalità High-Density Analog (FXS/DID/FXO) e Digital (BRI) Extension Module per Voice/Fax (EVM-HD) vengono utilizzate in una rete Cisco CallManager, è necessario installare la versione 4.1.2, la versione 4.0.2a SR1 o la versione 3.3.5 di Cisco CallManager.Se questa funzionalità viene utilizzata in una rete Cisco CallManager Express, è necessario installare la versione 3.1 di Cisco CallManager Express.
- $\bullet$  Il segnale ad anello EM-HDA-8FXS ha un massimo di 46 Vrms per 1 REN le porte FXS sull'EM-HDA-8FXS hanno un segnale ad anello di circa 46 Vrms con un carico di 1 REN. Se si aumenta il voltaggio riprogrammando i filtri del codec PCM, si verifica un falso squillo. Il punto di rilevamento dell'anello SLIC è determinato dalla quantità di corrente che fluisce nel circuito, quindi un aumento della tensione aumenta la corrente per un determinato carico. Questo aumento della corrente provoca un indesiderato falso ring trip a un REN di 1 o 2.

• Numerazione delle porte sul modulo di espansione EM-HDA-3FXS/4FXO: se l'installazione include moduli di espansione EM-HDA-3FXS/4FXO, la numerazione delle porte su questi moduli non è consecutiva. Un numero di porta viene "saltato" nella numerazione tra le interfacce FXO e FXS. Questa operazione è importante quando si definiscono i numeri di porta. Di seguito è riportato un esempio di schema di numerazione delle porte per le porte FXS e FXO sui moduli EM-HDA-3FXS/4FXO installati negli slot EM0 e EM1. EM0 - Porte FXS 2/0/8, 2/0/9, 2/0/10EM0 - porte FXO 2/0/12, 2/0/13, 2/0/14, 2/0/15EM1 — Porte FXS 2/0/16, 2/0/17, 2/0/18EM1 — Porte FXO 2/0/20, 2/0/21, 2/0/22, 2/0/23

## Convenzioni

Per ulteriori informazioni sulle convenzioni usate, consultare il documento [Cisco sulle convenzioni](//www.cisco.com/en/US/tech/tk801/tk36/technologies_tech_note09186a0080121ac5.shtml) [nei suggerimenti tecnici](//www.cisco.com/en/US/tech/tk801/tk36/technologies_tech_note09186a0080121ac5.shtml).

## Premesse

In questa sezione vengono fornite informazioni di base sul modulo di estensione digitale e analogica ad alta densità per voce/fax.

## Caratteristiche principali

Il modulo di estensione analogica e digitale ad alta densità per voce/fax supporta quanto segue:

- Analog FXS, Analog Foreign Exchange Office (FXO), DID e digital BRI S/T NT/TE
- Supporto delle funzionalità DSPware generiche: soppressione silenziosa, rilevamento del tono, codec vocale
- I seguenti **nuovi** moduli di espansione: EM-HDA-3FXS/4FXO: modulo di espansione voce/fax FXS a 3 porte e FXO a 4 porteEM-HDA-6FXO: modulo di espansione voce/fax FXO a 6 porteEM-4BRI-NT/TE—Modulo di espansione ISDN BRI a 4 porte
- Il modulo di espansione EM-HDA-8FXS esistente
- Supporto cancellazione eco G.168 ECAN
- Tipi di segnalazione: FXO e FXS: Avvio a terra e avvio a ciclo continuoHA: Wink-start, immediate-start e delay-start
- Supporto protocollo VoX (Voice over Packet):
- VoIP per H.323, MGCP (Media Gateway Control Protocol), SIP (Session Initiation Protocol) supportato dal software Cisco IOS
- VoFR o VoATM supportati dal software Cisco IOS
- Emulazione e cross-connect banca canale
- Hairpinning:
- Da digitale a digitale (stessa scheda)
- Analogico-digitale (stessa scheda)
- Porte BRI con supporto alimentazione in linea
- Supporto S/T/NT/TE BRI, distribuzione dell'orologio, sincronizzazione
- Supporto REN: cinque REN per porta

## Interfacce FXS e FXO

Un'interfaccia FXS connette il router o il server di accesso alle apparecchiature dell'utente finale, come telefoni, fax o modem. L'interfaccia FXS fornisce alla stazione anello, tensione e segnale. Un'interfaccia FXO viene utilizzata per le connessioni trunk, o time line, a un CO PSTN o a un PBX. Questa interfaccia è utile per le applicazioni di stazioni off-premises.

Le interfacce FXO e FXS indicano lo stato on-hook o off-hook e il sequestro di linee telefoniche tramite uno dei due metodi di segnalazione di accesso: loop-start o ground-start. Il tipo di segnalazione di accesso è determinato dal tipo di servizio fornito dal CO; le linee telefoniche domestiche standard utilizzano il loop-start, ma i telefoni aziendali possono utilizzare invece le linee con il ground-start.

L'avvio in loop è il metodo di segnalazione più comune. Quando si solleva un ricevitore (il telefono non è collegato), questa azione chiude il circuito che attira corrente dalla compagnia telefonica CO e indica un cambiamento di stato, che indica al CO di fornire il segnale di composizione. Una chiamata in arrivo viene segnalata dal CO al ricevitore da un segnale standard on/off, che fa squillare il telefono.

Per informazioni relative alle connessioni hardware, consultare i documenti relativi all'hardware elencati nella sezione "Documenti correlati".

### Intervallo orologio di rete

I sistemi voce che passano la sintesi vocale PCM (Pulse-Code Modulation) digitalizzata si sono sempre affidati al segnale di clock incorporato nel flusso di bit ricevuto. Questa tecnica consente ai dispositivi collegati di recuperare il segnale di clock dal flusso di bit e quindi utilizzare questo segnale di clock recuperato per garantire che i dati su canali diversi mantengano la stessa relazione di temporizzazione con gli altri canali.

Se non si utilizza una sorgente di clock comune tra i dispositivi, i valori binari nei flussi di bit potrebbero essere interpretati in modo errato perché il dispositivo campiona il segnale nel momento sbagliato. Ad esempio, se la temporizzazione locale di un dispositivo ricevente utilizza un periodo di tempo leggermente più breve di quello del dispositivo mittente, una stringa di otto valori binari 1 continui può essere interpretata come nove valori 1 continui. Se questi dati vengono quindi inviati ad altri dispositivi a valle che utilizzano riferimenti di temporizzazione variabili, l'errore può essere composto. Se si verifica che ogni dispositivo della rete utilizzi lo stesso segnale di clock, l'integrità del traffico può essere considerata attendibile.

Se non si mantiene la temporizzazione tra i dispositivi, può verificarsi una condizione nota come slittamento dell'orologio. La memoria di clock è la ripetizione o l'eliminazione di un blocco di bit in un flusso di bit sincrono a causa di una discrepanza nelle velocità di lettura e scrittura di un buffer.

Gli scivoli sono causati dall'incapacità di un buffer store di attrezzature (o altri meccanismi) di adattarsi alle differenze tra le fasi o le frequenze dei segnali in entrata e in uscita nei casi in cui la temporizzazione del segnale in uscita non è derivata da quella del segnale in entrata.

Un'interfaccia BRI invia il traffico all'interno di modelli di bit ripetuti denominati frame. Ogni frame è un numero fisso di bit. Ciò significa che il dispositivo ricevente sa esattamente quando aspettarsi la fine di un frame semplicemente contando i bit quando arrivano. Pertanto, se il tempo tra il dispositivo di invio e quello di ricezione non è lo stesso, il dispositivo di ricezione può campionare il flusso di bit nel momento sbagliato, restituendo un valore errato.

Anche se è possibile configurare il software Cisco IOS per controllare la temporizzazione su questi

dispositivi, la modalità di temporizzazione predefinita è in esecuzione libera, ossia il segnale di clock ricevuto da un'interfaccia non è collegato al backplane del router e viene utilizzato per la sincronizzazione interna tra il resto del router e le relative interfacce. Il router utilizza la propria origine dell'orologio interna per trasmettere il traffico sul backplane e su altre interfacce.

Per le applicazioni di dati, questa sorgente di clock interna in genere non presenta un problema perché un pacchetto viene memorizzato nel buffer interno e quindi copiato nel buffer di trasmissione dell'interfaccia di destinazione. La lettura e la scrittura di pacchetti in memoria elimina la necessità di sincronizzare l'orologio tra le porte.

Le porte vocali digitali presentano un problema diverso. Se non diversamente configurato, il software Cisco IOS utilizza la temporizzazione del backplane (o interna) per controllare la lettura e la scrittura dei dati sui DSP. Se un flusso PCM arriva su una porta voce digitale, utilizza la temporizzazione esterna per il flusso di bit ricevuto. Tuttavia, questo flusso di bit non utilizza necessariamente lo stesso riferimento del backplane del router, il che significa che i DSP possono interpretare in modo errato i dati provenienti dal controller.

Questa mancata corrispondenza nella temporizzazione viene rilevata sul controller BRI del router come una ricevuta dell'orologio. Il router utilizza la propria origine dell'orologio interna per inviare il traffico in uscita dall'interfaccia, ma il traffico in entrata nell'interfaccia utilizza un riferimento all'orologio completamente diverso. Alla fine, la differenza nella relazione temporale tra il segnale di trasmissione e quello di ricezione diventa così grande che il controller registra uno scivolamento nel frame ricevuto.

Per eliminare il problema, è necessario modificare il comportamento predefinito della temporizzazione tramite i comandi di configurazione di Cisco IOS. È assolutamente fondamentale impostare correttamente i comandi di temporizzazione.

Anche se i comandi seguenti sono facoltativi, è consigliabile immetterli come parte della configurazione per garantire una corretta sincronizzazione dell'orologio di rete:

```
network-clock-participate [slot slot-number]
```
#### network-clock-select priority {bri $\hat{A}$  | $\hat{A}$  t1 $\hat{A}$  | $\hat{A}$  e1} $\hat{A}$  slot/port

Il comando network-clock-part permette al router di usare l'orologio della linea attraverso lo slot specificato e sincronizzare l'orologio sulla scheda con lo stesso riferimento.

Se sono installate più VWICS, è necessario ripetere i comandi per ciascuna scheda installata. L'orologio di sistema può essere confermato con il comando show network clocks.

## **Configurazione**

In questa sezione vengono presentate le informazioni necessarie per configurare le funzionalità descritte più avanti nel documento.

Nota: Per ulteriori informazioni sui comandi menzionati in questo documento, usare lo [strumento](//tools.cisco.com/Support/CLILookup/cltSearchAction.do) [di ricerca dei comandi](//tools.cisco.com/Support/CLILookup/cltSearchAction.do) (solo utenti registrati).

### Esempio di rete

Nel documento viene usata l'impostazione di rete mostrata nel diagramma

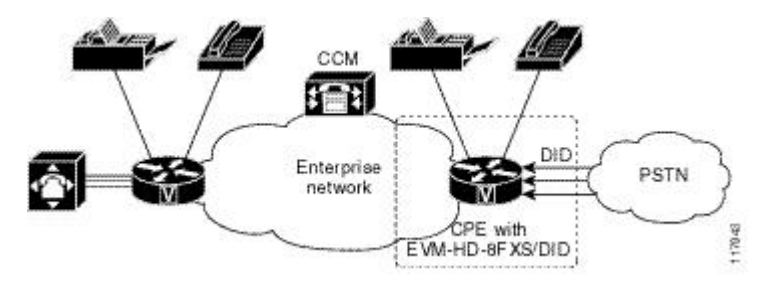

### **Configurazioni**

Questo documento utilizza le configurazioni mostrate di seguito:

- EVM-HD-8FXS/DID Utilizzato come gateway voce DID analogico che si connette alla PSTN
- show voice port output
- Base Voice Module (8FXS/DID) e un modulo di espansione 4BRI
- Modulo voce base (8FXS/DID) e due moduli di espansione 4BRI

Passaggio EVM-HD-8FXS/DID Utilizzato come gateway voce DID analogico che si connette alla PSTN

#### 1

```
!
!
voice-port 2/0/0
   signal did immediate
!
voice-port 2/0/1
!
   signal did wink-start
```
! Sets max time to wait for wink signaling after outgoing seizure is sent. ! Default is 550 timing wait-wink 550 ! ! Sets the maximum time to wait before sending wink signal after an incoming seizure is detected. Default is 200 ms. timing wink-wait 200 ! ! Sets duration of start signal. Default is 200 ms. timing wink-duration 200 ! voice-port 2/0/2 ! signal did d dial ! ! Sets duration of the delay signal. Default is 200 ms. timing delay-duration 200 ! Sets delay interval after incoming seizure is detected. ! Default is 300 ms. timing delay-s 300 !

#### Passaggio show voice port output

#### 2

Router# show voice port 2/0/1 Foreign Exchange Station with Direct Inward Dialing (FXS-DID) 2/0/0 Slot is 2, Sub-unit is 0, Port is 0 Type of VoicePort is DID-IN Operation State is DO Administrative State is UP No Interface Down Failure Description is not set Noise Regenerat is enabled Non Linear Processing is enabled Music On Hold Threshold is Set to -38 dBm In Ga Set to 0 dB Out Attenuation is Set to 0 dB Echo Cancellation is enabled Echo Cancel Coverag set to 8 ms Playout-delay Mode is set to default Playout-delay Nominal is set to 60 ms Playoutdelay Maximum is set to 200 ms Connection Mode is normal Connection Number is not set Initi Time Out is set to 10 s Interdigit Time Out is set to 10 s Ringing Time Out is set to 180 s Companding Type is u-law Region Tone is set for US Analog Info Follows: Currently processing none Maintenance Mode Set to None (not in mtc mode) Number of signaling protocol errors are Impedance is set to 600r Ohm Wait Release Time Out is 30 s Station name None, Station numbe None Voice card specific Info Follows: Signal Type is wink-start Dial Type is dtmf In Seizu inactive Out Seizure is inactive Digit Duration Timing is set to 100 ms InterDigit Duration Timing is set to 100 ms Pulse Rate Timing is set to 10 pulses/second InterDigit Pulse Durat Timing is set to 750 ms Clear Wait Duration Timing is set to 400 ms Wink Wait Duration Timi set to 200 ms Wait Wink Duration Timing is set to 550 ms Wink Duration Timing is set to 200 ms Delay Start Timing is set to 300 ms Delay Duration Timing is set to 2000 ms Dial Pulse Min. Delay is set to 140 ms Percent Break of Pulse is 60 percent Auto Cut-through is disabled Di Delay for immediate start is 300 ms

### Passaggio Base Voice Module (8FXS/DID) e un modulo di espansione 4BRI

3

Router1# show running-config isdn switch-type basic-dms100 ! voice-card 0 no dspfarm ! inte GigabitEthernet0/0 ip address 10.0.0.0 255.255.0.0 duplex auto speed auto ! interface

GigabitEthernet0/1 no ip address shutdown duplex auto speed auto ! interface BRI2/0 no ip address isdn switch-type basic-dms100 isdn incoming-voice voice ! interface BRI2/1 no ip address ! interface BRI2/2 no ip address ! interface BRI2/3 no ip address ! voice-port 2/0/0 signal wink-start ! voice-port 2/0/1 signal did wink-start ! voice-port 2/0/2 caller-id enable ! v port 2/0/3 caller-id enable ! voice-port 2/0/4 caller-id enable ! voice-port 2/0/5 caller-id enable ! voice-port 2/0/6 caller-id enable ! voice-port 2/0/7 caller-id enable ! voice-port 2/0/8 ! voice-port 2/0/9 ! voice-port 2/0/10 ! voice-port 2/0/11 ! voice-port 2/0/17 caller enable signal groundStart ! voice-port 2/0/18 caller-id enable ! voice-port 2/0/19 caller-id enable ! dial-peer voice 1 pots destination-pattern 202 port 2/0/2 ! dial-peer voice 2 pots destination-pattern 203 port 2/0/3 ! dial-peer voice 3 pots destination-pattern 204 port 2/ dial-peer voice 4 pots destination-pattern 205 port 2/0/5 ! dial-peer voice 5 pots destinationpattern 206 port 2/0/6 ! dial-peer voice 6 pots destination-pattern 207 port 2/0/7 ! end

Passaggio Base Voice Module (8FXS/DID) e due moduli di espansione 4BRI 4 Nota: Le interfacce BRI sono comprese tra BRI 2/0 e BRI 2/7, ma le porte vocali per tali BRI sono

comprese tra 2/0/8 e 2/0/11 e tra 2/0/16 e 2/0/19

version 12.3

```
network-clock-participate slot 2
network-clock-select 1 BRI2/2
network-clock-select 2 BRI2/3
network-clock-select 3 BRI2/4
network-clock-select 4 BRI2/5
network-clock-select 5 BRI2/6
network-clock-select 6 BRI2/7
!
isdn switch-type basic-net3
voice-card 0
 no dspfarm
!
interface BRI2/0
  no ip address
  isdn switch-type basic-net3
  isdn protocol-emulate network
  isdn layer1-emulate network
  isdn incoming-voice voice
  isdn skipsend-idverify
!
interface BRI2/1
 no ip address
  isdn switch-type basic-net3
  isdn protocol-emulate network
  isdn layer1-emulate network
  isdn incoming-voice voice
  isdn skipsend-idverify
!
interface BRI2/2
 no ip address
  isdn switch-type basic-net3
  isdn incoming-voice voice
!
interface BRI2/3
  no ip address
  isdn switch-type basic-net3
  isdn incoming-voice voice
!
interface BRI2/4
  no ip address
  isdn switch-type basic-net3
  isdn incoming-voice voice
!
interface BRI2/5
  no ip address
```

```
 isdn switch-type basic-net3
  isdn incoming-voice voice
!
interface BRI2/6
 no ip address
 isdn switch-type basic-net3
 isdn incoming-voice voice
!
interface BRI2/7
 no ip address
 isdn switch-type basic-net3
 isdn incoming-voice voice
!
voice-port 2/0/0
 cptone IT
!
voice-port 2/0/1
 cptone IT
!
voice-port 2/0/2
 cptone IT
!
voice-port 2/0/3
 cptone IT
!
voice-port 2/0/4
 cptone IT
!
voice-port 2/0/5
 cptone IT
!
voice-port 2/0/6
 cptone IT
!
voice-port 2/0/7
 cptone IT
!
voice-port 2/0/8
 cptone IT
!
voice-port 2/0/9
 cptone IT
!
voice-port 2/0/10
 cptone IT
!
voice-port 2/0/11
 cptone IT
!
voice-port 2/0/16
 cptone IT
!
voice-port 2/0/17
 cptone IT
!
voice-port 2/0/18
 cptone IT
!
voice-port 2/0/19
 cptone IT
!
dial-peer voice 200 pots
  destination-pattern 200
  port 2/0/0
```

```
!
dial-peer voice 201 pots
  destination-pattern 201
 port 2/0/1
!
dial-peer voice 202 pots
 destination-pattern 202
 port 2/0/2
!
dial-peer voice 203 pots
  destination-pattern 203
 port 2/0/3
!
dial-peer voice 204 pots
  destination-pattern 204
 port 2/0/4
!
dial-peer voice 205 pots
 destination-pattern 205
 port 2/0/5
!
dial-peer voice 206 pots
  destination-pattern 206
 port 2/0/6
!
dial-peer voice 207 pots
 destination-pattern 207
 port 2/0/7
!
end
```
# Verifica

Attualmente non è disponibile una procedura di verifica per questa configurazione.

# Risoluzione dei problemi

Le informazioni contenute in questa sezione permettono di risolvere i problemi relativi alla configurazione.

## Connessione di chiamate dalla porta vocale di segnalazione Groundstart

In alcuni rari casi, se è stato installato EM-HDA-3FXS/4FXO o EM-HDA-6FXO ed è stata configurata la porta voce per la segnalazione di avvio, potrebbe essere difficile collegare alcune chiamate in uscita. Il problema è relativo al mancato rilevamento di un riconoscimento tip-ground da parte della porta vocale FXO groundstart. La configurazione della chiamata non è riuscita.

- Se si verifica questo problema, aggiornare l'immagine del software Cisco IOS alla versione più recente (ad esempio, se è installata la versione 12.3(11)T, aggiornare alla versione 12.3(11)T2). Questo dovrebbe risolvere il problema.
- Se il problema persiste, abilitare il comando groundstart auto-tip nella configurazione della ●porta voce FXO. Quando si effettuano chiamate in uscita, ciò assicura che il circuito rilevi un riconoscimento tip-ground dall'estremità remota e completi la connessione entro il parametro di timeout.

Per ulteriori informazioni su questo problema, consultare il documento sulla <u>[risoluzione dei](//www.cisco.com/en/US/tech/tk652/tk653/technologies_tech_note09186a00803736c1.shtml)</u> [problemi relativi agli errori delle chiamate in uscita con Analog FXO GroundStart](//www.cisco.com/en/US/tech/tk652/tk653/technologies_tech_note09186a00803736c1.shtml).